# **Aplikasi Android Peta Sekolah Bengkalis Menggunakan** *Google Map API*

Mukhlis<sup>1</sup>, Danuri<sup>2</sup>, Beni Syahputra<sup>3</sup>

Politeknik Negeri Bengkalis, Jl. Bathin Alam, Sei. Alam, Bengkalis *E-mail: mukhlisblink@gmail.com 1 , danuri@polbeng.ac.id<sup>2</sup> , benisyahputra@polbeng.ac.id<sup>2</sup>*

*Abstract* – School is one of the factors supporting the quality of education. The better quality of education in an area, the more advanced the area, thus making the community more likely to filter in terms of school selection. The difficulty of locating the existence of school is a common problem that often occurs. Therefore, it takes an application that provides information to find out the location of the school. One of its school map app based on android. The purpose of this research is to make an application of Bengkalis school map using google map api for android based mobile which built using Java programming language, google map of fire and eclipse as its editor. The result of this research is showing the location of schools and school information in Bengkalis.

*Keywords* – Android Application, School Map, Google Map API.

*Intisari* **–** Sekolah merupakan salah satu faktor penunjang kualitas pendidikan. Semakin baik mutu pendidikan di suatu daerah maka semakin maju pula daerah tersebut, sehingga membuat masyarakat lebih cenderung melakukan filterisasi dalam hal pemilihan sekolah. Sulitnya mencari letak keberadaan sekolah merupakan permasalahan umum yang sering terjadi. Maka dari itu, dibutuhkan suatu aplikasi yang menyediakan informasi untuk mengetahui lokasi sekolah. Salah satu nya aplikasi peta sekolah yang berbasis android. Tujuan penelitian ini adalah membuat sebuah aplikasi peta sekolah Bengkalis menggunakan *google map api* untuk *mobile* berbasis *android* yang dibangun menggunakan bahasa pemrograman Java, *google map api* dan *eclipse* sebagai editornya. Hasil dari penelitian ini ialah menampilkan lokasi sekolah-sekolah serta informasi sekolah yang ada di Bengkalis.

*Kata Kunci* – Aplikasi Android, Peta Sekolah, Google Map API

## **I. PENDAHULUAN**

Perkembangan perangkat mobile yang begitu pesat saat ini melahirkan bermacammacam teknologi smartphone. Tidak hanya sebagai alat komunikasi namun juga dapat dijadikan sebagai alat untuk peta digital. Adanya peta digital memudahkan pengguna untuk memperoleh informasi mengenai keruangan pada suatu objek di permukaan bumi [1]. Objek yang menjadi informasi tersebut salah satunya adalah sekolah. Sekolah merupakan salah satu faktor penunjang kualitas pendidikan, semakin baik mutu pendidikan di suatu daerah maka semakin maju pula daerah tersebut sehingga membuat masyarakat lebih cenderung melakukan filterisasi dalam hal pemilihan sekolah [2].

Sulitnya mencari letak keberadaan sekolah merupakan permasalahan umum yang sering terjadi. Tidak hanya bagi masyarakat, akan tetapi juga pihak lainnya seperti yang pernah terjadi pada Dinas Pendidikan dan Kebudayaan Kabupaten Pasuruan dalam mengambil kebijakan pengembangan pendidikan di Kabupaten Pasuruan karena kurangnya informasi mengenai keberadaan sekolah [3]. Maka dari itu, dibutuhkan suatu aplikasi yang menyediakan informasi untuk mengetahui lokasi sekolah [2]. Salah satu aplikasi yang dimaksud adalah aplikasi berbasis Android.

Penelitian tentang aplikasi peta sekolah Bengkalis berbasis Android menggunakan google map ini diperkirakan mampu menampilkan posisi sekolah di daerah Bengkalis sehingga memudahkan pengguna dalam mencari letak sekolah. Aplikasi tersebut akan dibuat dengan menggunakan bahasa pemrograman java,

PHP dan MYSQL sebagai media penyimpanan data atau database.

## **II. TINJAUAN PUSTAKA**

Elian dkk [4] dalam jurnalnya tentang Layanan Informasi Kereta Api Menggunakan *GPS, Google Maps*, dan *Android* menjelaskan keterlambatan kereta yang tiba di stasiun, dan kecelakaan yang merugikan pelanggan. Tujuan dari penelitannya adalah mengatasi masalah keterlambatan kereta dengan memberikan informasi tentang posisi kereta dan estimasi waktu tiba kereta di stasiun. Sehingga, pelanggan mendapatkan informasi yang jelas mengenai posisi kereta api. Penelitian ini menggunakan *metode location based service* (LBS) yang dapat memberikan informasi letak dan posisi geografis sekolah melalui perangkat *mobile* dengan menggunakan aplikasi *google map* yang diakses secara koneksi internet. Hasil dari penelitaian berupa sistem yang dibangun dengan teknologi berbasis *Android* yangdapat memenuhi kebutuhan untuk melakukan *update* informasi posisi kereta api dan pelaporan peringatan kecelakaan antar kereta api

Pakpahan dkk [1] dalam jurnalnya tentang aplikasi mobile peta rawan bencana kota manado berbasis *android*  menjelaskan tentang bencana alam seperti bencana banjir dan tanah longsor. ini merupakan inovasi yang dapat memberikan informasi dengan cepat, kapan saja dan dimana saja menggunakan Aplikasi Mobile Peta Berbasis *Android*. Tujuan dari penelitan adalah untuk memberikan informasi wilayah bencana banjir dan tanah longsor kepada masyarakat di Kota Manado dengan lebih mudah berhubung semakin maraknya bencana yang terjadi saat ini. Aplikasi dikembangkan dengan bahasa pemprograman *Java* dan berjalan diatas sistem operasi *mobile Android* yang bersifat *open source*, memanfaatkan layanan *Google Maps* sebagai tampilan map viewnya. Hasil dari penelitaian ini berupa aplikasi yang dapat membantu pengguna mengetahui lokasi-lokasi yang menjadi wilayah rawan bencana banjir dan tanah longsor sekaligus dapat memantau terjadinya bencana tersebut. Penelitian Pakpahan dkk tersebut memiliki kesamaan sama–sama meneliti tentang peta. sedangkan perbedaannyaanya pada studi kasus dan permasalahan nya.

Dinas Pendidikan dan kebudayaan menjelaskan tentang Kabupaten Pasuruan, yang selama ini mengalami kesulitan dalam mengambil kebijakan pengembangan pendidikan di Kabupaten Pasuruan karena kurangnya informasi non akademik sekolah. Dalam aplikasi ini menggunakan metode pengumpulan data dan analisa. Hasil dari penelitian ini adalah memberikan alternatif solusi dalam memberikan informasi data non akademik sekolah di Kabupaten Pasuruan Jawa Timur. Penelitian Pramono dan Puspitasari memeiliki kesamaan dengan penulis yaitu sama – sama meneliti tentang peta sedangkan perbedaannyaanya pada studi kasus dan permasalahannya [3].

# *A. Android*

*Android* adalah sistem operasi berbasis *Linux* yang dipergunakan sebagai pengelola sumber daya perangkat keras, baik untuk ponsel, smartphone dan juga PC tablet. Secara umum Android adalah *platform* yang terbuka bagi para pengembang untuk menciptakan aplikasi mereka sendiri untuk digunakan oleh berbagai piranti bergerak piranti bergerak [3].

Android dipuji sebagai *platform mobile* pertama yang lengkap, terbuka, dan bebas. Lengkap dalam artian android menyediakan *tools* dalam membangun *Software* dan memungkinkan peluang untuk membangun aplikasi, terbuka bagi pengembang untuk mengembangkan aplikasi android, dan bebas biaya keanggotaan, bebas biaya pengujian, tidak ada kontrak yang diperlukan, dan aplikasi android dapat didistribusikan dan diperdagangkan dalam bentuk apapun [5].

Android adalah sistem operasasi untuk *handphone* yang berbasis linux dengan menggunkan bahasa pemograman java, dimana didalamnya terdapat sistem operasi, middleware, dan *key application* [6].

# *B. Google Maps API*

*Google Maps API* adalah sebuah layanan (*service*) yang diberikan oleh *Google* kepada para pengguna untuk memanfaatkan *Google Map* dalam mengembangkan aplikasi. *Google Maps API* menyediakan beberapa fitur untuk memanipulasi peta, dan menambah konten melalui berbagai jenis *services* yang dimiliki, serta mengijinkankepada pengguna untuk membangun aplikasi *enterprise* di dalam websitenya [7].

*C. JQuery Mobile*

JQuery Mobile adalah framework yang berbasis HTML/CSS dan javascripct untuk aplikasi web yang dijalankan diprangkat mobile. Dalam membangun web biasa menggunakan framework jquery, begitu juga apabila ingin membuat aplikasi web untuk perangkat mobile (smartphone/tablet pc) bisa digunakan jquerymobile [5]. Penggunaan jquery mobile akan menghasilkan tampilan yang menyesuaikan dengan lebar layar. Script jquery mobile merupakan bawaan dari framework jquery mobile, seperti jqury.mobile-1.orc1.min.css dan styles.css. Untuk menggunakan jQuery Mobile, pertama perlu memasukkan tiga file yaitu [5]:

- 1. JQuery CSS Mobile file (jquery.mobile-1.0a1.min.css)
- 2. Perpustakaan iQuery (jquery-1.4.3.min.js)
- 3. Mobile perpustakaan jQuery (jquery.mobile-1.0a1.min.js).

# *D. Peta*

Peta merupakan pengenalan lokasi yang digunakan untuk mengidentifikasi suatu daerah. Peta memiliki berbagai macam bentuk seperti yang dapat kita lihat peta yang sering digunakan sebagai bahan ajar mata pelajaran geografi berupa buku bernama atlas, berisi beberapa Negara di dunia dan kota-kota yang terdapat di dalamnya. Pengertian peta adalah gambaran permukaan bumi pada bidang datar dengan skala tertentu melalui sistem proyeksi [3].

# **III. METODOLOGI PENELITIAN**

# *A. Bahan Penelitian*

Data yang digunakan dalam penelitian ini adalah data-data tentang letak lokasilokasi sekolah yang ada di Bengkalis dan gambar peta pulau bengkalis. Dalam pengumpulan data dilakukan studi pustaka, wawancara dan mengumpulkan referensi dari beragai sumber yang relevan dengan topik penelitian. Untuk megetahui dasar dari penelitian, maka dibutuhkan informasi dan bahan dari pustaka yang berkait dengan objek penelitian yang meliputi perancagan dan pemograman barbasis android. Adapun bahan yang dibutuhkan dari sumber yaitu :

- 1. Buku yang berkaitan dengan pembuatan peta, dan *android*.
- 2. Gambar yang berkaitan dengan aplikasi yang dibangun.

# *B. Alat Penelitian*

Adapun peralatan yang digunakan dalam penelitian ini yaitu 1 unit Laptop *Processor intel core i3*, Memori 2 GB, Hardisk untuk penyimpanan 500 GB, *hardisk 320 GB*, Printer, dan s*martphone* android sebagai sarana penguna aplikasi yang akan diteliti dan dirancang.

# *C. Prosedur Penelitian*

Prosedur penelitian dilakukan dengan mengidentifikasi masalah-masalah yang terkait dengan peta pendidikan sekolah bengkalis, melakukan observasi di dinas pendidikan kabupaten bengkalis sebagai kebutuhan data untuk membuat aplikasi. Setelah pembuatan aplikasi selesai dilakukan, maka akan dilanjutkan dengan pengujian pada aplikasi yang telah dibuat.

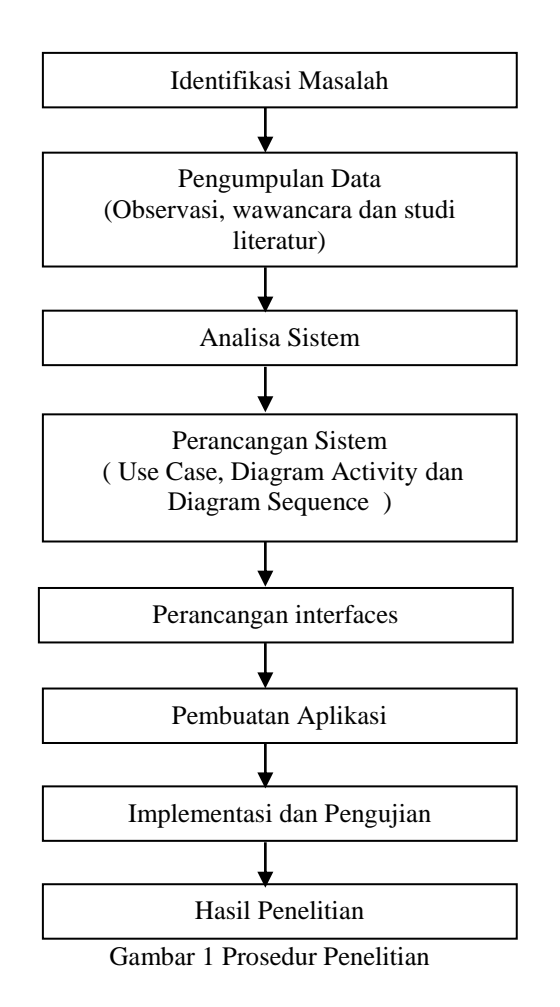

#### *D. Perancangan Sistem*

Perancangan sistem dilakukan dengan menggunakan *Unified Modeling Language* (UML) yaitu dengan *use case diagram*, *sequence diagram*, *activity diagram* dan *class diagram*. *Unified Modeling Language* (UML) merupakan sebuah "bahasa" yg telah menjadi standar dalam industri untuk visualisasi, merancang dan mendokumentasikan sistem piranti lunak. UML menawarkan sebuah standar untuk merancang model sebuah sistem yang akan dibuat.

#### *1. Use Case Diagram*

*Use case diagram* merupakan gambaran umum tentang aliran sistem yang terdiri dari beberapa aktor yaitu administrator dan responden. Administrator bertindak sebagai pengelola sistem sedangkan responden bertindak sebagai menjawab pernyataan. *Use case diagram* evaluasi efektivitas system informasi akademik dapat dilihat pada Gambar 2.

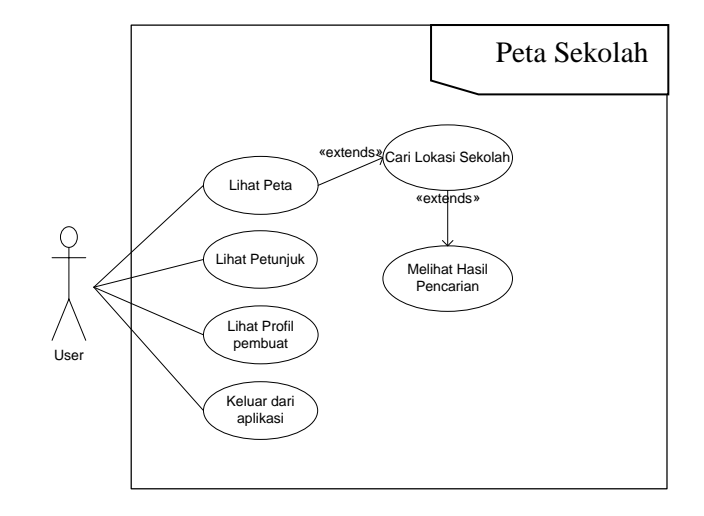

Gambar 2 *Use Case Diagram* 

## *2. Sequence Diagram Lihat Peta*

Diagram ini menggambarkan proses untuk menampilkan peta bengkalis yang diakses pengguna dapat dilihat pada Gambar 3.

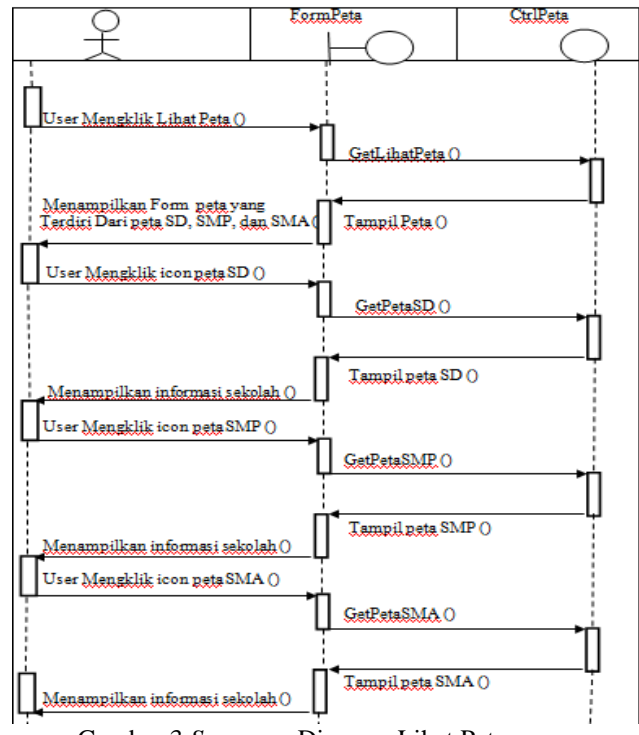

Gambar 3 *Sequence* Diagram Lihat Peta

#### *3. Activity Diagram*

Diagram *Activity* yaitu alur kerja dari aplikasi peta sekolah (SD, SMP, SMA). Diagram dibuat berdasarkan proses disaat dijalan kan (*run*). Pada diagram *aktivity*, menggambarkan kejadian pengguna mengakses menu peta.

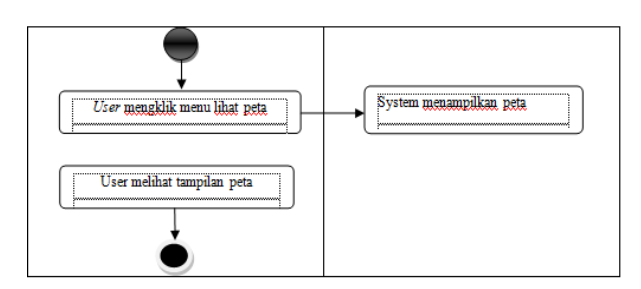

Gambar 4 *Activity Diagram* Lihat Peta

#### *4. Class Diagram*

*SplashScreen Atribut - Judul aplikasi :text* -gambar : image *Operasi/aksi* onCreate() : void -tampilanMenuUtama() : void MenuUtama *Atribut - teks :text* - gambar : image item menu : imageButton *Operasi/ aksi* onCreate() : void pindah klass() :void  $keluar() : void$ Petunjuk *Atribut* - gambar : image *- teks :text* Lihat Peta *Atribut - teks :text* - gambar : image item menu : Buttor *Operasi/ aksi* onCreate() : void start() : void - pindah klass() :void *Operasi/ aksi*  $onCreate() \cdot void$ pindah klass() :void Profil *Atribut* - gambar : image *- teks :text Operasi/ aksi*  $onCreate()$ : void - pindah klass() :void Cari Sekolah *Atribut - teks :text* - gambar : image item menu : Button *Operasi/ aksi* onCreate() : void - start() : void - pindah klass() :void

Gambar 5 *Class Diagram*

*Activity diagram* merupakan suatu gambaran berbagai alir aktivitas dalam sistem yang sedang dirancang. *Activity* diagram juga dapat menggambarkan proses paralel yang mungkin terjadi pada beberapa eksekusi.

Didalam *activity diagram* tersebut terdapat administrator dan responden, yang mana didalam sistem ini administrator harus login terlebih dahulu kehalaman admin untuk memasukkan data pernyataan evaluasi SIA lalu dijawab oleh responden yang terdiri dari karyawan, dosen dan mahasiswa, setelah diisi oleh responden selanjutnya admin bisa melihat hasil

evaluasi SIA dalam bentuk tabel dan grafik.

- *E. Perancangan Antarmuka*
- *1. Perancangan Tampilan SplashScreen*

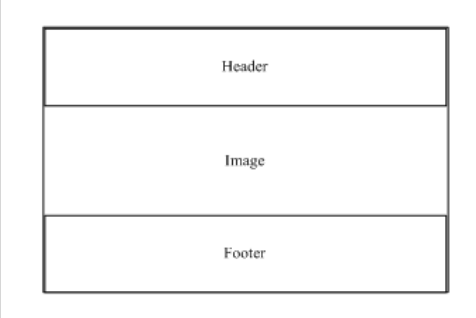

Gambar 6 Halaman *SplashScreen*

Class Diagram adalah suatu diagram yang memperlihatkan atau menampilkan struktur dari sebuah sistem - sistem yang akan menampilkan sistem kelas, atribut dan hubungan antara kelas. Adapun class diagram peta sekolah dapat dilihat pada Gambar 5.

Gambar 6 merupakan halaman *Splash Screen* pada aplikasi peta sekolah yang akan di buat. *Splash Screen* merupakan tampilan awal yang berjalan beberapa setik, lalu kemudian akan muncul menu utama.

## *2. Perancangan Tampilan Menu Utama*

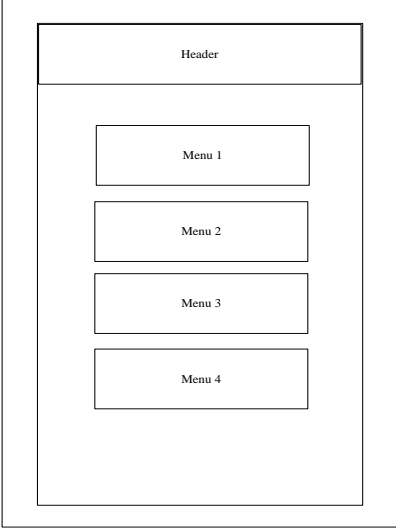

Gambar 7. Halaman Menu Utama

Gambar 7 merupakan halaman menu utama pada aplikasi peta sekolah, pada halaman ini terdiri dari beberapa item menu yang berfungsi untuk berpindah ke form lain.

## *3. Perancangan Halaman Peta*

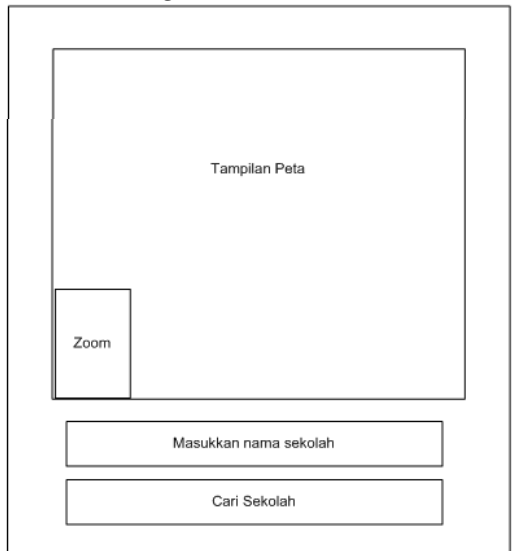

Gambar 8. Halaman Peta

Gambar 8 merupakan tampilan halaman utama user pada android. Pada

tampilan halaman ini terdapat tampilan peta, dan user bisa melakukan pencarian sekolah berdasarkan nama sekolah.

## **IV. HASIL DAN PEMBAHASAN**

## *A. Hasil Penelitian*

Penelitian ini menghasilkan sebuah aplikasi peta sekolah untuk memudahkan masyarakat dalam mencari lokasi-lokasi sekolah yang ada di Bengkalis. Pada aplikasi peta sekolah berbasis android ini terdiri dari beberapa halaman *interface*. Pada tahap ini akan menjelaskan implementasi perancangan aplikasi peta sekolah menggunakan *emulator* pada Eclipse Helios dan *smartphone* android.

- *B. Perancangan Antar Muka Aplikasi*
- *1. Tampilan Antarmuka Android Application*

Untuk menjalankan aplikasi peta sekolah, *User* harus mengklik *icon* aplikasi peta sekolah. Dapat dilihat pada Gambar 9.

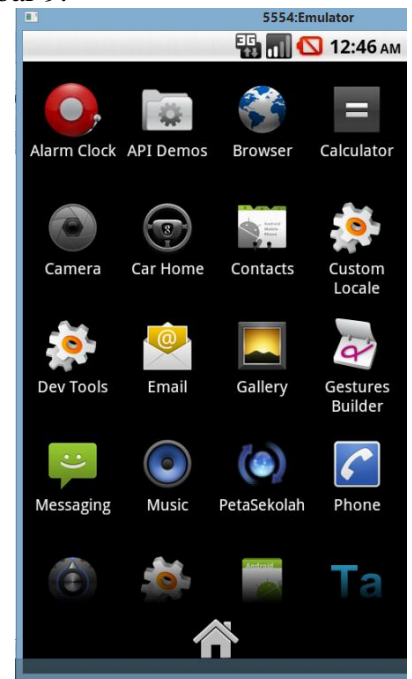

Gambar 9 antarmuka android *application*

Setelah *user* mengklik *icon* peta sekolah, maka akan tampil *splashscreen* aplikasi peta sekolah. *Splashscreen*  merupakan tampilan awal pada aplikasi peta sekolah yang berupa loading berdurasi sekitar 4 detik, dapat di lihat pada Gambar 10.

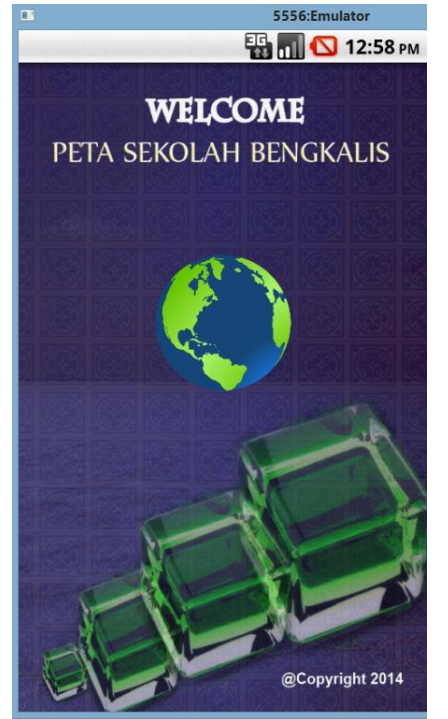

Gambar 10 *splashscreen*

Setelah *splashscreen* selesai, maka akan tampil halaman menu utama yang mana didalam halaman menu utama terdapat beberapa menu. Dapat dilihat pada Gambar 11.

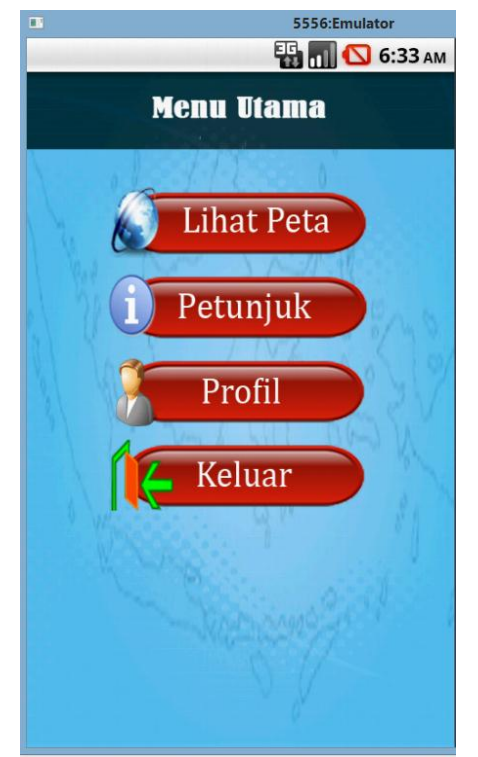

Gambar 11 Menu Utama

*2. Tampilan antarmuka Lihat Peta*

Tampilan lihat peta berfungsi untuk melihat tampilan peta. Untuk melihat tampilan lihat peta dapat dilihat pada Gambar 12.

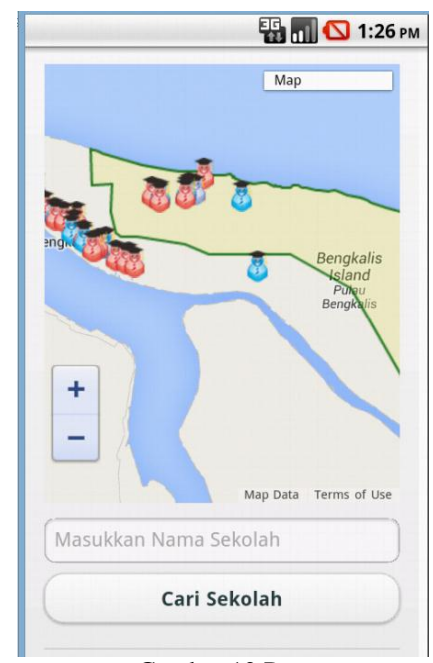

Gambar 12 Peta

## *3. Tampilan informasi sekolah*

Tampilan innformasi sekolah berfungsi untuk melihat informasi sekolah. Klik salah satu icon sekolah, maka akan tampil informasi sekolah yang diinginkan. Untuk meliht tampilan informasi sekolah dapat dilihat pada Gambar 13.

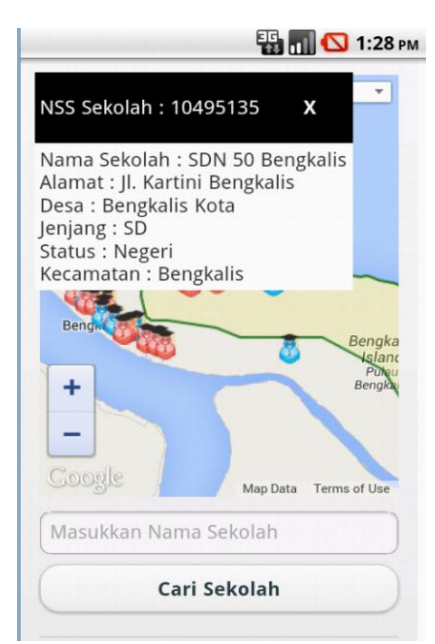

Gambar 13 informasi sekolah

## *C. Pembahasan*

Pada tahap ini akan melakukan pengujian aplikasi. Bertujuan untuk mengimplementasikan rancangan yang telah dibuat.

*1. Pengujian Aplikasi*

Pengujian Aplikasi Menggunakan *Emulator*.

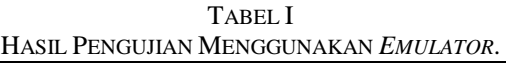

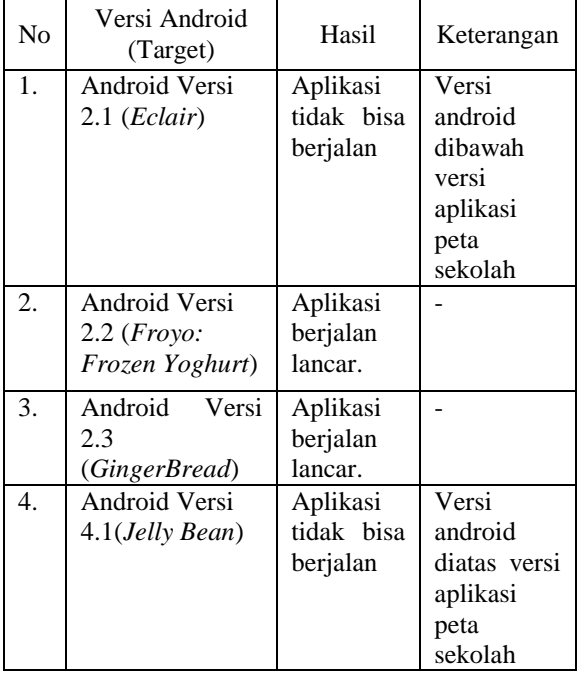

## *2. Pengujian Menggunakan Perangkat*

TABEL II PENGUJIAN APLIKASI PADA VERSI ANDROID

| N        | Versi             | Spesifikasi     | Perangk | Hasil  | Keter |
|----------|-------------------|-----------------|---------|--------|-------|
| $\Omega$ | Andr              |                 | at      |        | anga  |
|          | oid               |                 | Lunak/  |        | n     |
|          | <b>SDK</b>        |                 | Versi   |        |       |
|          |                   |                 | Android |        |       |
| 1.       | Sams              | Processor       | Versi   | Aplik  | Tam   |
|          | ung               | ARMv6 830       | 2.3.6   | asi    | pilan |
|          | Galax             | HMz,            | Gingerb | berjal | meng  |
|          | y                 | Internal        | read    | an     | ikuti |
|          | Youn              | memory          |         | lanca  | ukura |
|          | g                 | 180<br>Mb,      |         | r.     | n     |
|          | $(GT -$           | Mb<br>290       |         |        | layar |
|          | S536              | user            |         |        |       |
|          | $\left( 0\right)$ | available       |         |        |       |
|          |                   | $\beta$<br>RAM, |         |        |       |
|          |                   | inches TFT      |         |        |       |
|          |                   | Capacitive      |         |        |       |
|          |                   | toucscheen      |         |        |       |

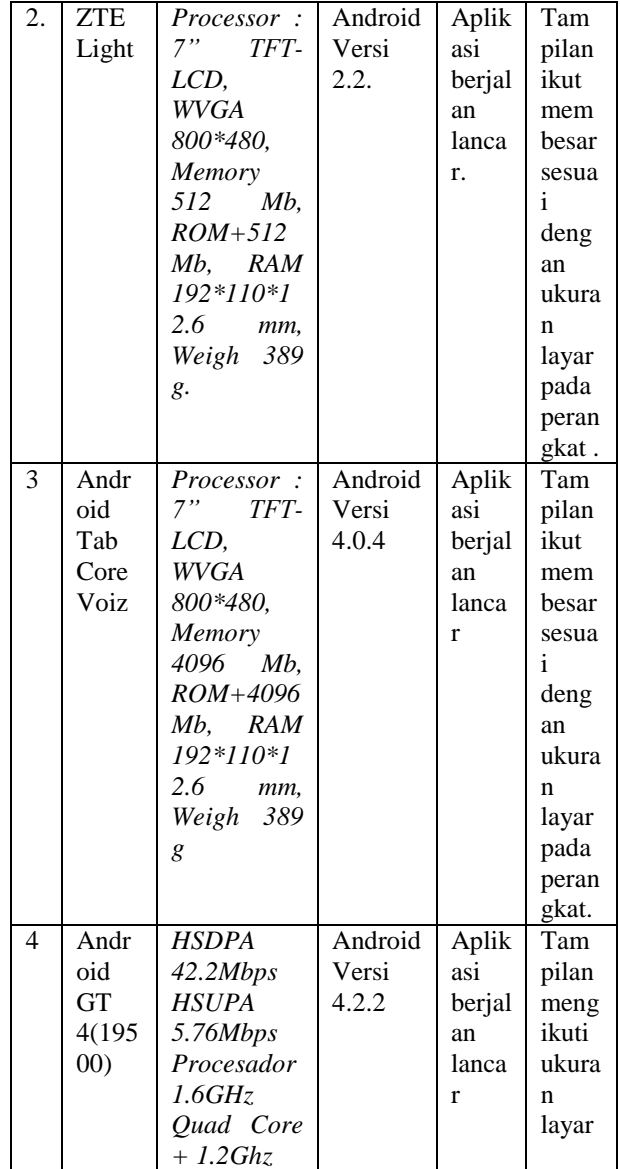

## **V. KESIMPULAN**

Dari hasil pengujian dan pembahasan aplikasi peta sekolah berbasis android dapat dapat disimpulkan bahwa :

- 1. Aplikasi dapat menampilkan letak atau lokasi sekolah dan menampilkan informasi sekolah yang ada di Bengkalis.
- 2. Aplikasi hanya dapat dijalankan pada emulator yang di rancang, yaitu versi android 2.2 dan versi android 2.3.
- 3. Aplikasi peta sekolah dapat dijalankan di berbagai type perangkap mobile, dan tampilan peta serta menampilkan informasi sesuai yang diinginkan.

#### **REFERENSI**

- [1] Pakpahan, T., Rindengan, Y., dan Najoan, X., 2013. Aplikasi Mobile Peta Rawan Bencana Kota Manado Berbasis Android, *Jurnal Teknik Elektro dan Komputer*
- [2] Nuryuliani., dan Saputri, S. I. H., 2012. Aplikasi Pencarian Lokasi Sekolah Menggunakan Telepon Selular Berbasis Android, *Prosiding Seminar Ilmiah Nasional Komputer dan Sistem Intelijen* Depok: Universitas Gunadarma
- [3] Pramono, A., dan Puspitasari, B. D., 2013. Aplikasi visualisasi data sekolah di kabupaten Pasuruan jawa timur berbasis android*.* Malang: Universitas Negeri Malang
- [4] Elian, A., dan Mazharuddin, S. A., 2012, Layanan Informasi Kereta Api Menggunakan GPS, Google Maps, dan Android, *Jurnal TEKNIK POMITS Vol. 1, No. 1*
- [5] Safaat, H, N, 2012, *Pemrograman Aplikasi Mobile Smartphone dan Tablet PC Berbasis Android*. INFORMATIKA Bandung
- [6] Zarman, W., Nurhayati, S., dan Heriyanto., 2013, "Perancangan Aplikasi Pengolahan Citra Teks Arab dan Penerjemahnya kedalam Bahasa Indonesia Menggunakan Smartphone Android*". Jurnal Teknik Komputer Unikom. Volume2, No1.*
- [7] Noviyanto, F., dan Mahdia, F., 2013, Pemanfaatan Google Maps Api Untuk Pembangunan Sistem Informasi Manajemen Bantuan Logistik Pasca Bencana Alam Berbasis Mobile Web, *Jurnal Sarjana Teknik Informatika Vol. 1, No. 1*